# Risoluzione dei problemi relativi all'utilizzo elevato di memoria da recuperare di ASR 5500 su Active MIO Card dopo l'abilitazione di EDR  $\overline{\phantom{a}}$

## Sommario

Introduzione Problema Premesse **Soluzione** Comandi utili

#### Introduzione

Questo documento descrive la soluzione per un utilizzo elevato della memoria recuperabile sulla scheda MIO su ASR5500 dopo l'abilitazione EDR (Event Data Record).

## Problema

Lo chassis ASR 5500 mostrava un elevato utilizzo di memoria recuperabile sulla scheda MIO (Management Input/Output) attiva dopo l'aggiunta della configurazione EDR.

#### Premesse

ASR 5500 utilizza una serie di unità a stato solido (SSD) per lo storage persistente a breve termine. Il RAID 5 viene utilizzato da ASR 5500 e viene chiamato hd-raid. Vari record di dati vengono memorizzati sul raid hd come file. Questi file vengono trasferiti da ASR 5500. Il numero di record e di file può essere elevato e questo determina la creazione di un numero elevato di pagine di memoria recuperabili per memorizzare i file. Le pagine recuperabili sono pagine di file di backup, ovvero pagine allocate tramite file mappati, che non sono attualmente mappate ad alcun processo. Da processo e memoria, le pagine recuperabili vengono calcolate come Attivo(file) + Inattivo(file) - Mappato.

Èpossibile raggiungere una soglia in base ai recuperi di memoria che possono bloccare il processo. Se ciò avviene durante un'attività critica, il sistema può passare da una scheda all'altra quando non risponde in tempo. I valori minimo, minimo e massimo determinano l'avvio e l'arresto di Kernel Swap Daemon (kswapd). Il kswapd è un processo asincrono per eseguire queste operazioni di recupero finché la memoria libera non supera il limite massimo.

Vengono mostrati esempi dei dettagli della memoria per le schede MIO prima e dopo la configurazione EDR.

Prima della memorizzazione nella cache era di circa 0,8 Gb

MemFree: 93932096 kB Buffers: 4324 kB **Cached: 838580 kB**  Dopo l'abilitazione EDR è diventata di 70 Gb

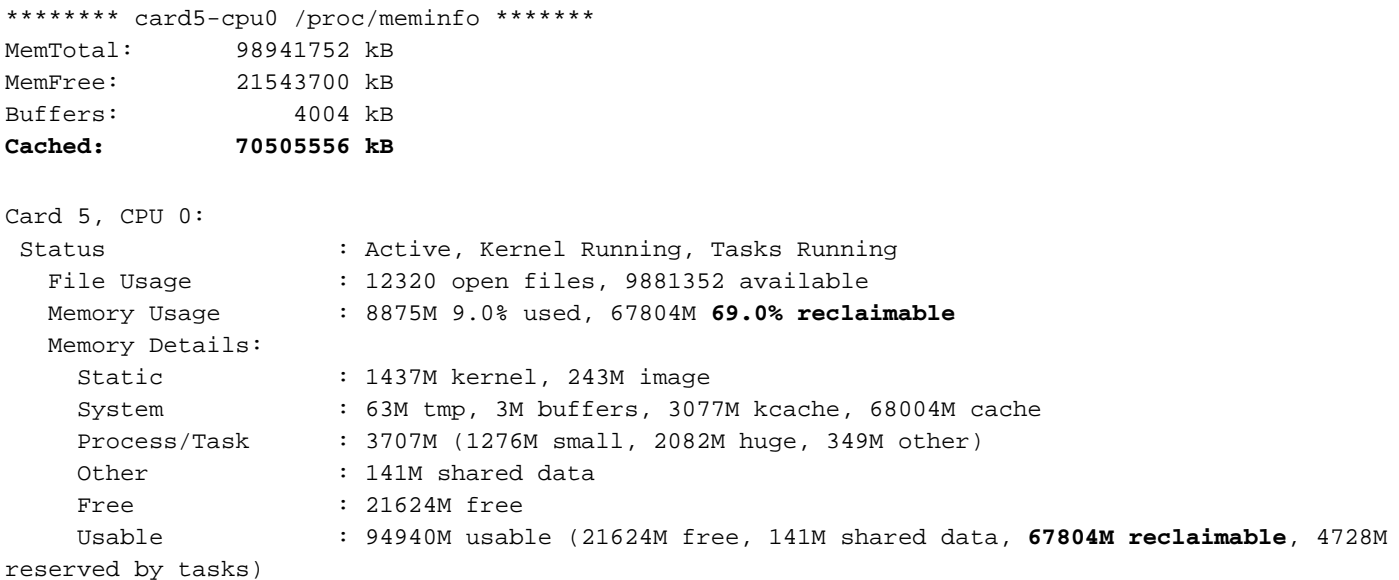

#### Soluzione

L'elevata quantità di EDR generati e il lungo tempo necessario per eliminare i vecchi record possono causare un elevato utilizzo della memoria recuperabile. Si consiglia di verificare il tempo che intercorre tra il push dei file all'esterno di ASR 5500 e il tempo di eliminazione dei vecchi file. Il timer di eliminazione file deve essere regolato in base alle operazioni del nodo. Nell'immagine è illustrato il flusso generale del ciclo di vita della memoria.

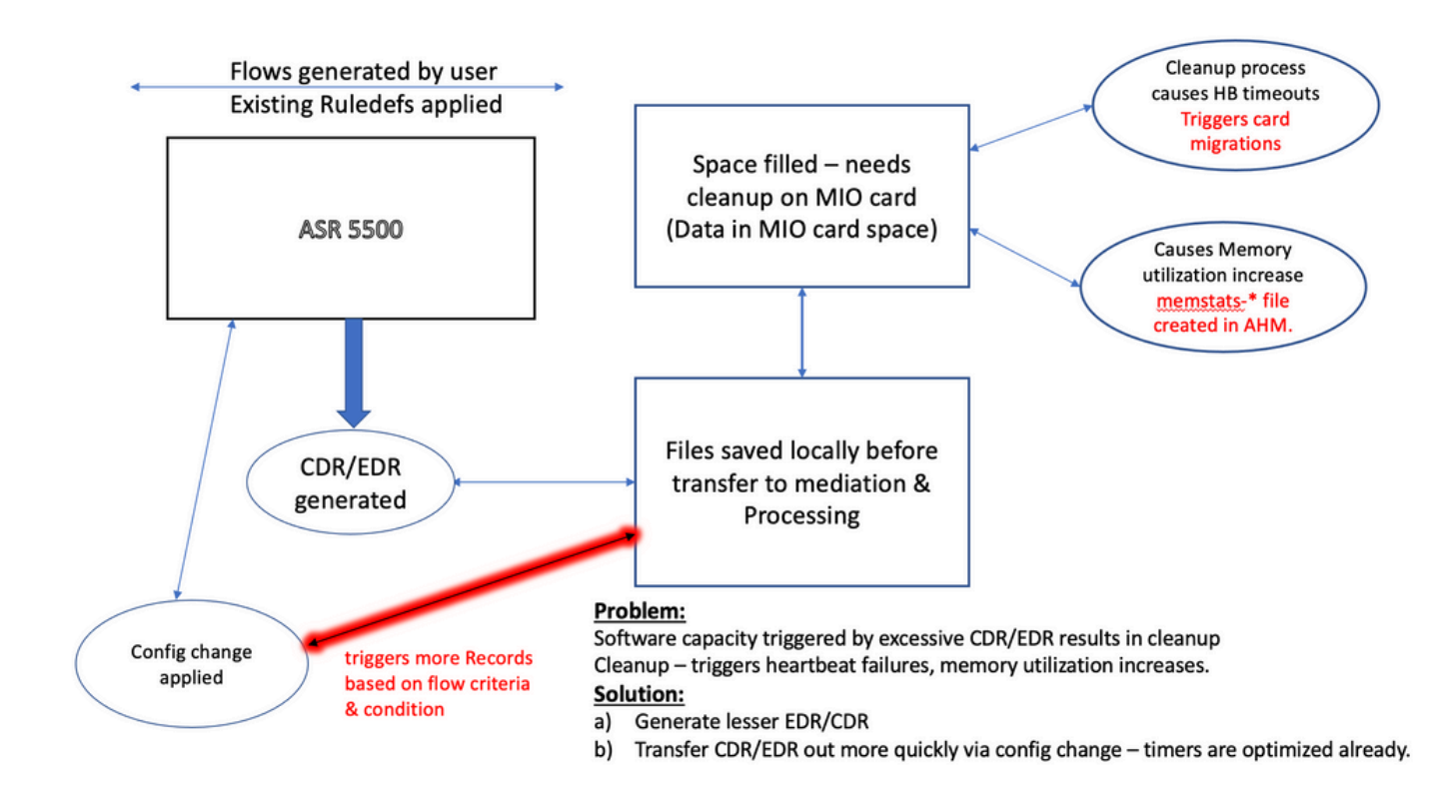

Nota: i file devono essere eliminati dopo essere stati trasferiti all'esterno di ASR 5500. Il

metodo preferito è l'utilizzo **cdr remove-file-after-transfer** configurazione. La configurazione è applicabile a CDR ed EDR.

I comandi per abilitare l'eliminazione sono visualizzati nello snippet.

[local]ASR5500# config [local]ASR5500(config)# context (name) ASR5500(config-ctx)# **edr-module active-charging-service** ASR5500(config-ctx)# **cdr use-harddisk** ASR5500(config-ctx)# **cdr-remove-file-after-transfer**

#### Comandi utili

• Quando CDMOD è abilitato.

show cdr statistics

Per monitorare la memoria recuperabile. Mostra i risultati dell'ultima lettura di 5 minuti, 15 ● minuti, valori minimo e massimo rispettivamente.

show cpu info card [5|6] verbose | grep reclaimable show cdr file-space-usage show gtpp storage-server local file statistics Nell'esempio dell'output, è possibile eliminare 89 Gb.

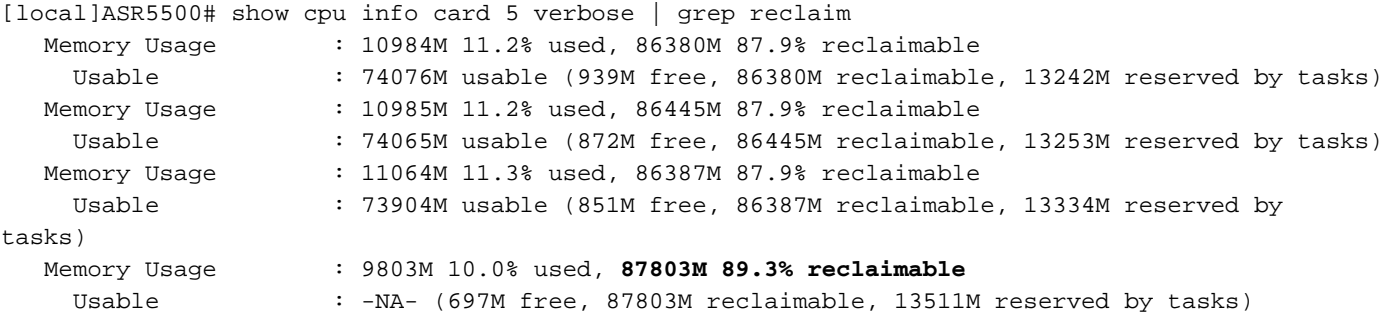

 $\bullet$  Controllare la configurazione GTP per l'intervallo di eliminazione CDR/EDR e verificare che sia impostato su un intervallo inferiore, ad esempio 720 secondi. Attenzione: questo valore deve essere impostato in base al flusso del modello di chiamata specifico.

```
 gtpp group <>
gtpp storage-server local file purge-processed-files purge-interval 720
```
#### Informazioni su questa traduzione

Cisco ha tradotto questo documento utilizzando una combinazione di tecnologie automatiche e umane per offrire ai nostri utenti in tutto il mondo contenuti di supporto nella propria lingua. Si noti che anche la migliore traduzione automatica non sarà mai accurata come quella fornita da un traduttore professionista. Cisco Systems, Inc. non si assume alcuna responsabilità per l'accuratezza di queste traduzioni e consiglia di consultare sempre il documento originale in inglese (disponibile al link fornito).